## **KLDTA Trust Fund Setting Up Online Access with Zenith American**

Fund Office:Zenith American Solutions, Administrator P.O. Box 5817, Wallingford, CT 06492

Phone: 1-800-446-8646 / Fax: (203)284-8656

Dear Participants:

We are pleased to inform you that a new website is available for the KLDTA Trust Fund. On this website you will be able to view the following items:

- Eligibility Information
- Claims Information/EOBs
- Covered Family Members and Dependents

To access the KLDTA Trust Fund website, please follow the directions below:

Account Login

- 1. Go to: http://www.zenith-american.com
- 2. Click on "Login to your Account"

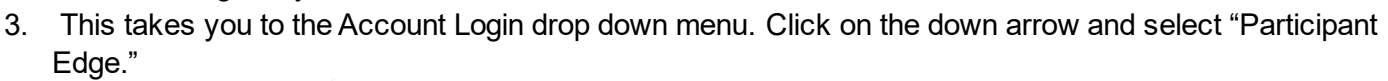

Login to your account

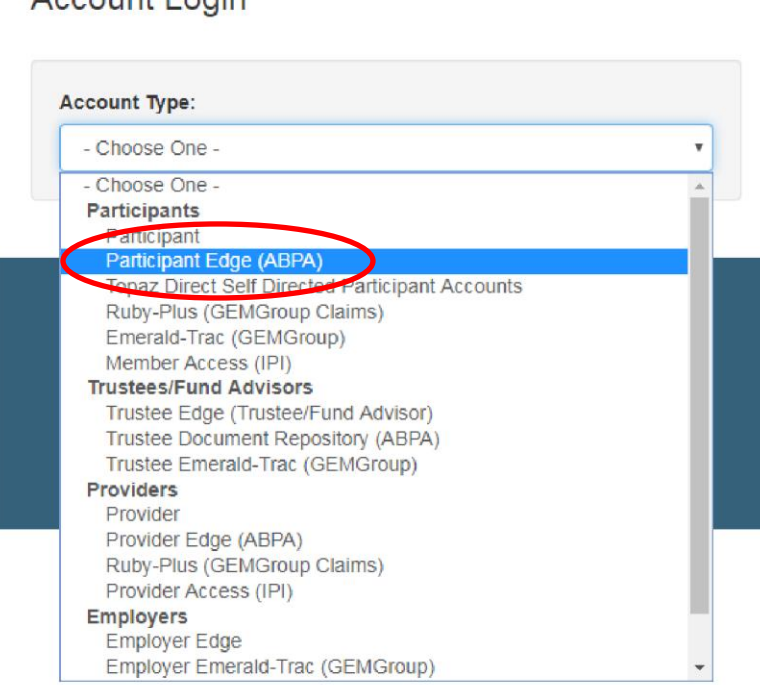

Please note that this will take you to the secure website URL:

https://edge.zenith-american.com/page.php?p=members/index.php&ac=login

4. **The first time that you visit the website, you will need to register by selecting the "Register" link.** 

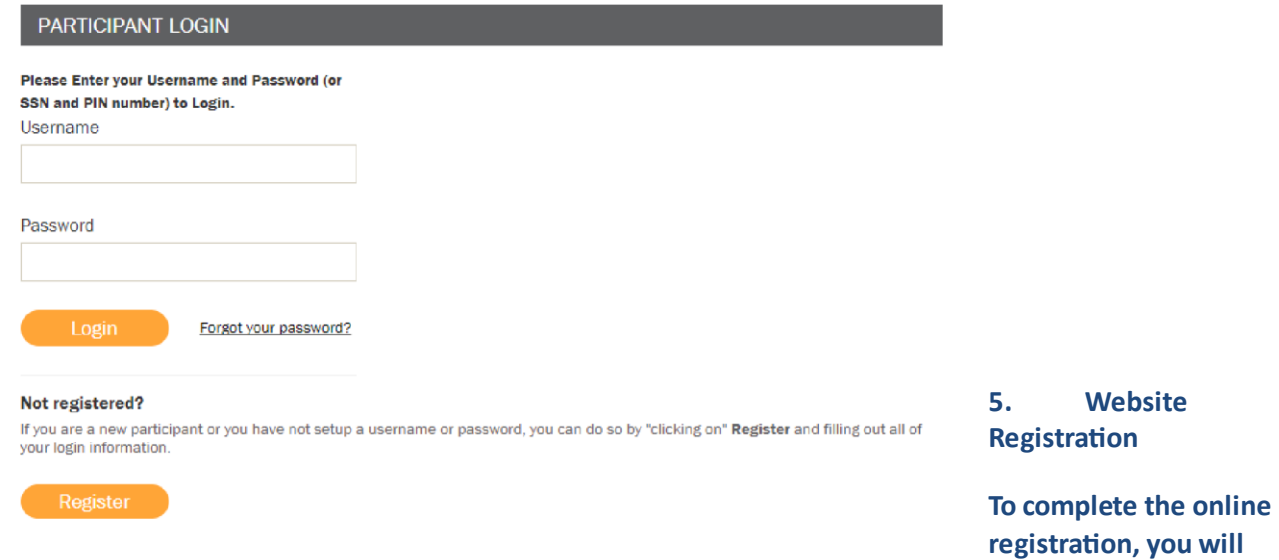

## **need the following information:**

- **Full Name**
- **SSN (or Alternate ID)**
- **Date of Birth**
- **State**
- **Zip Code**

**Note:** *Your Registration Information must match the Participant Information that the Fund Office has on record. Please contact the Fund Office if you need to change your address.* 

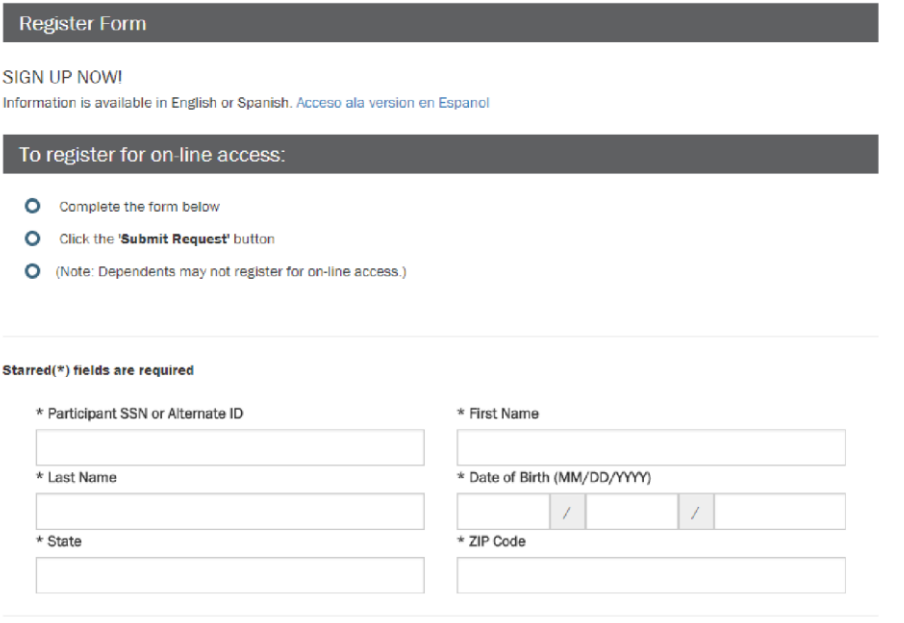

## **6. Next you will create your unique Username and Password, and select a Security question and answer (to use in case you ever forget your password).**

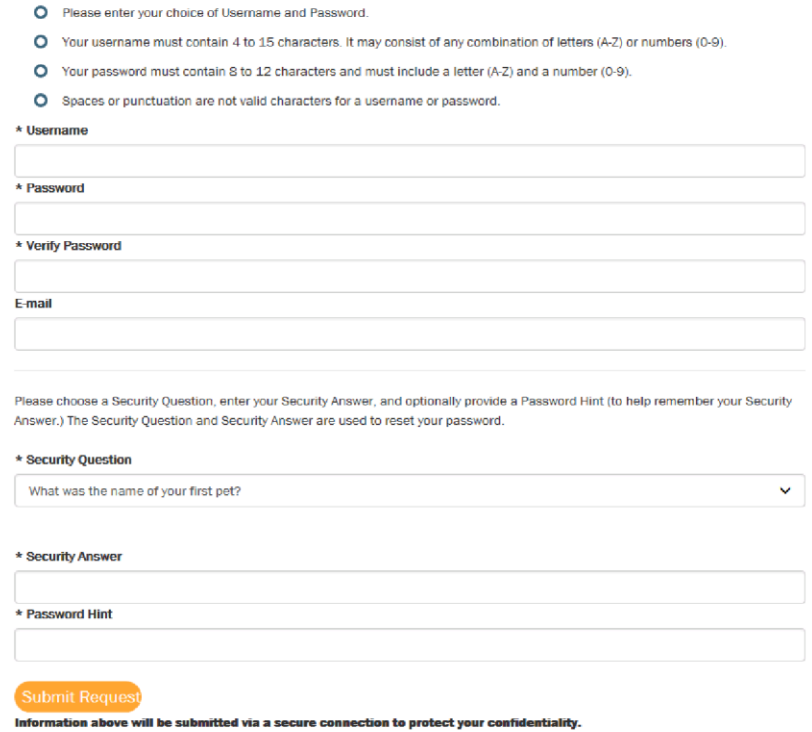

**After you have registered successfully, you can then log in to the KLDTA Trust Fund Participant Edge using your new username and password. If you should have any questions, please contact the Fund Office. Features:** 

- **H&W Eligibility** o **Your Participant Information** o **Eligibility Status and Current Plan** o **Family Eligibility**
- **Claims Payments** o **List of Claims for Each Family Member with the Below Information**
	- **Provider**
	- **Date of Service**
	- **Claim #**
	- **Status of Claim (only paid claims will be listed)**
	- **EOB (click "View EOB" to see Explanation of Benefits)\***

**\* If "View EOB" link is not visible, click the right arrow to see link** 

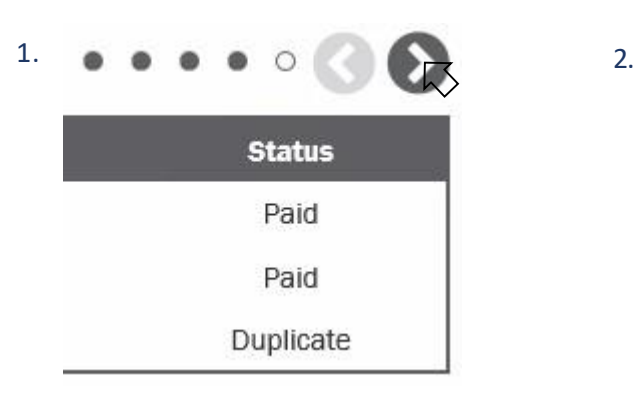

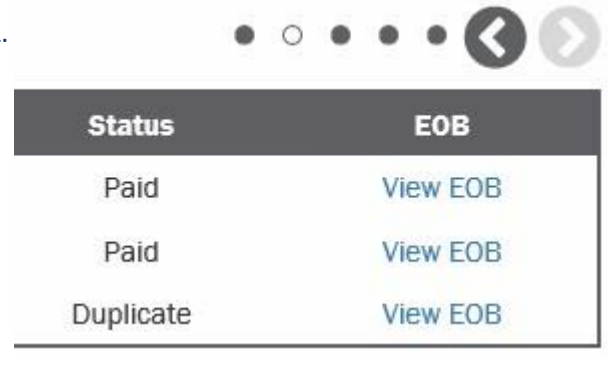